## **Обновление ПО «С2000-ВТИ» и «С2000-ВТИ исп.01».**

Для обновления ПО измерителя влажности и температуры «С2000–ВТИ» используется универсальный преобразователь интерфейсов «USB-RS» и кабель программирования. Схема подключения изображена на Рис.2.4. Для подключения «С2000-ВТИ» к «USB-RS» используется кабель программирования АЦДР.685611.878 (приобретается отдельно).

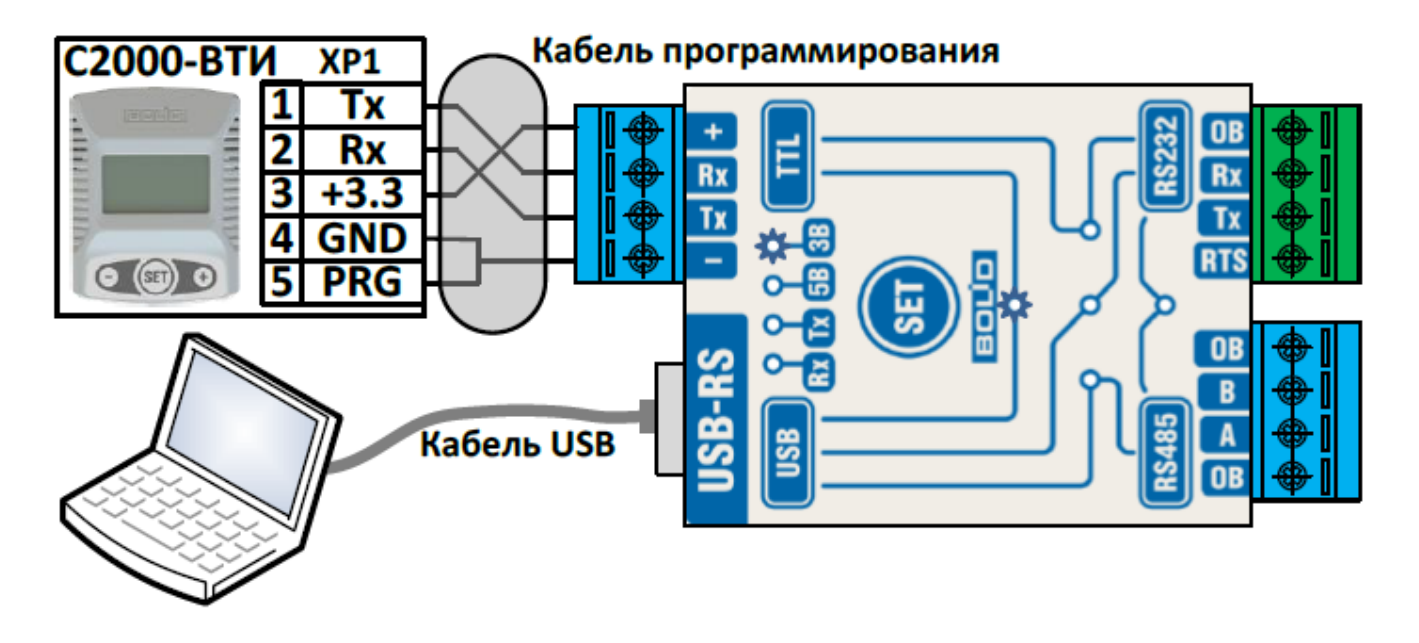

Подключите преобразователь «USB-RS» к ПК с помощью USB-кабеля. Если преобразователь «USB-RS» подключается в первый раз, запуститься мастер установки нового оборудования. Дождитесь завершения установки. Более подробную информацию по работе и подключению ПИ можно найти в документе АЦДР.426469.053 РЭп «Универсальный преобразователь интерфесов «USB-RS». Руководство по эксплуатации».

Отсоедините питание и извлеките батарейку из «С2000-ВТИ». Подключите кабель программирования к

«С2000-ВТИ». Измеритель перейдет в режим загрузчика, на экране отобразится « $Bt.Ldr$ ». Файл с обновлением ПО можно найти на сайте http://bolid.ru в разделе «Продукция» ⇨«Интегрированная система охраны "Орион"» ⇨ «Адресные системы ОПС и противопожарной автоматики» ⇨ «Адресноаналоговая подсистема на основе С2000-КДЛ» ⇨ «Адресный термогигрометр С2000-ВТИ» вкладка «Скачать» раздел «Прошивки». Запустите файл обновления Update\_S2K-VTI\_Vx\_xx.exe (Update\_S2K-VTI i01 Vx xx.exe\*)

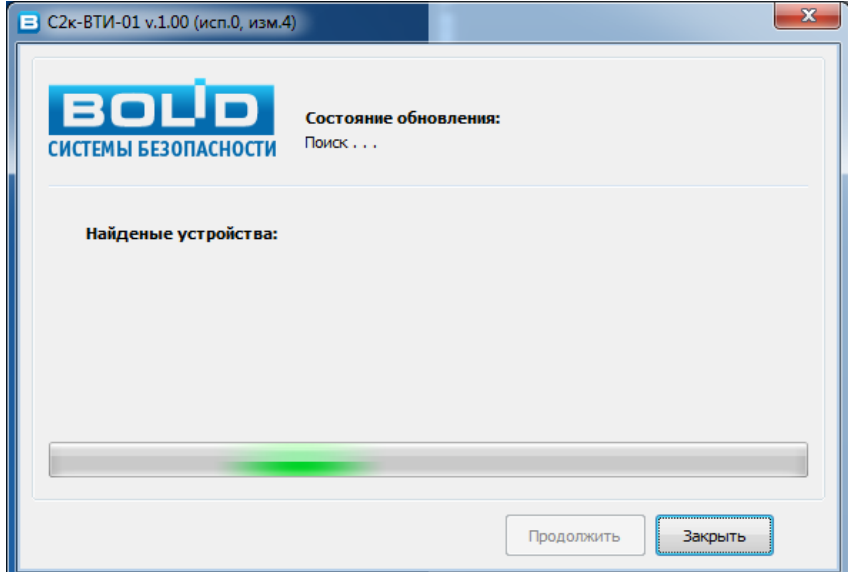

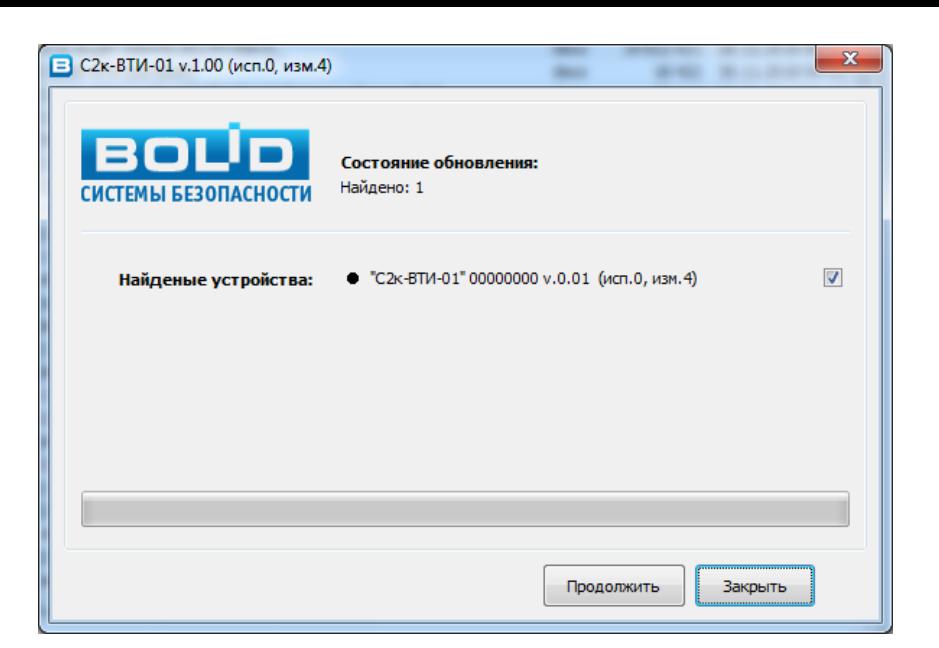

Для начала запуска обновления нажмите «*Продолжить*» Для отмены обновления и выхода из программы нажмите «*Закрыть*»

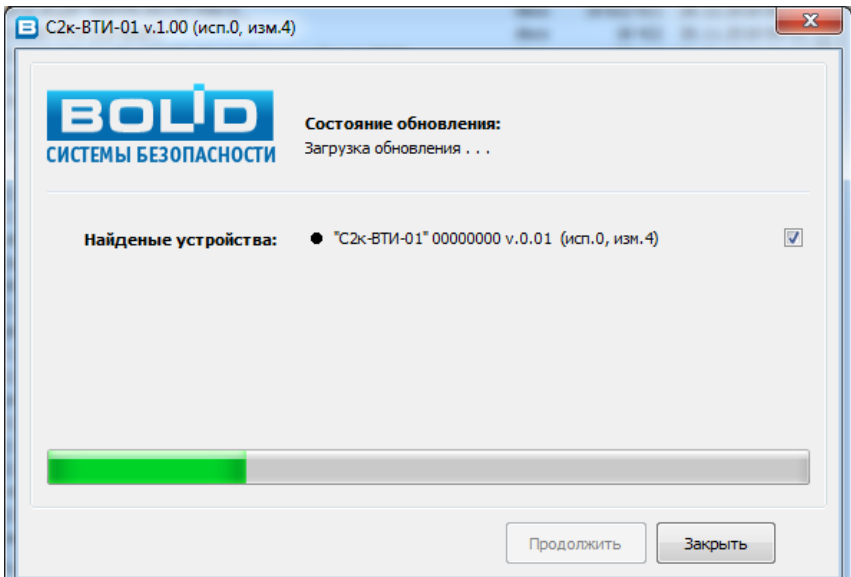

## Дождитесь завершения обновления:

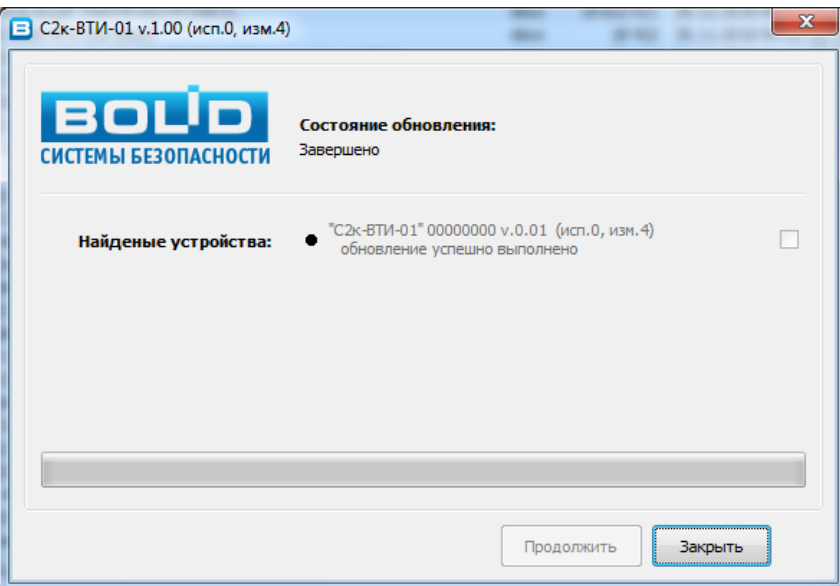

Для выхода из программы нажмите «*Закрыть*».

Отключите кабель программирования от «С2000-ВТИ». Вставьте батарейку и восстановите все соединения.